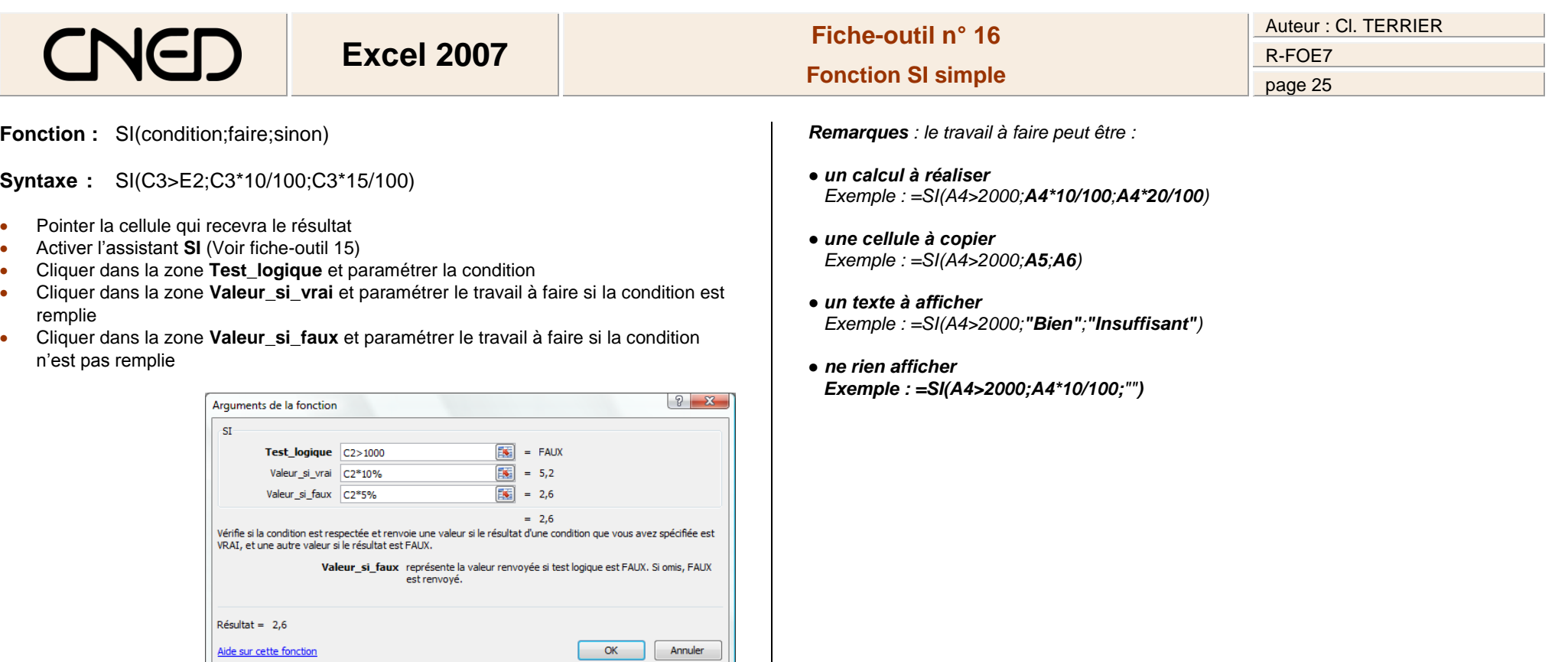

- Cliquer : **OK**
- Ou
- Taper : **=SI**
- Ouvrir la parenthèse (sans espace)
- Zone 1 : Saisir la condition
- Taper **;** (point virgule sans espace)
- Zone 2 Saisir le travail à faire si la condition est remplie
- Taper **;** (point virgule sans espace)
- Zone 3 : Saisir le travail à faire si la condition n'est pas remplie
- Fermer la parenthèse (sans espace)
- [**Entrée**]